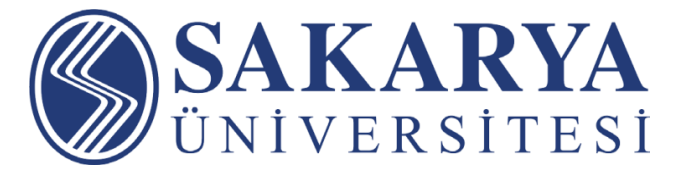

## **Uzaktan Eğitim Rehberi**

Değerli Öğrencilerimiz,

Koronavirüs Hastalığına (Covid-19) karşı alınan tedbirler çerçevesinde yüz yüze eğitimden uzaktan eğitime geçtiğimiz bu süreçte uzaktan eğitime nasıl devam edebileceğiniz bu dökümanda anlatılmıştır.

**SABİS** > **Öğrenci Bilgi Sistemi**ni kullanarak, almış olduğunuz tüm dersler için sizlerle paylaşılacak dökümanlar ve sanal sınıf dersleri ile eğitimlere kaldığınız yerden devam edebileceksiniz.

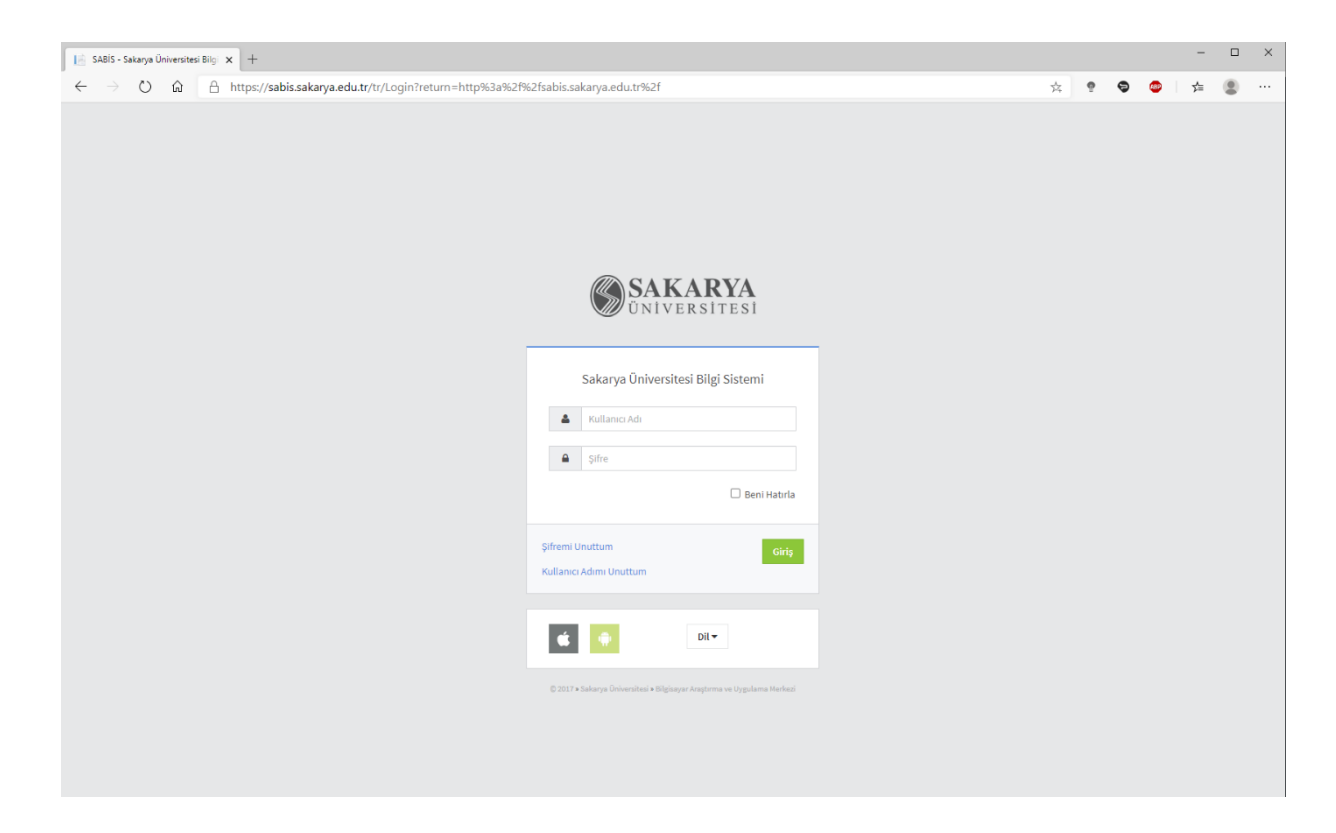

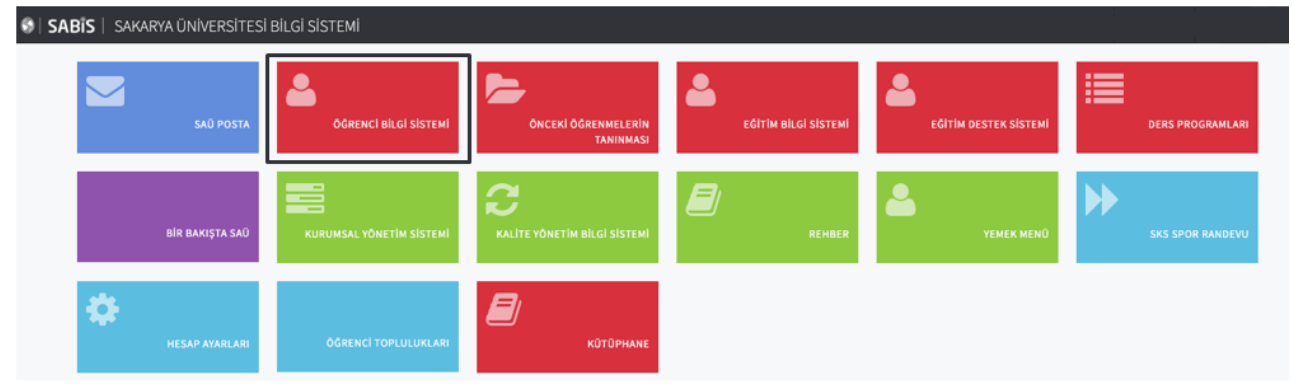

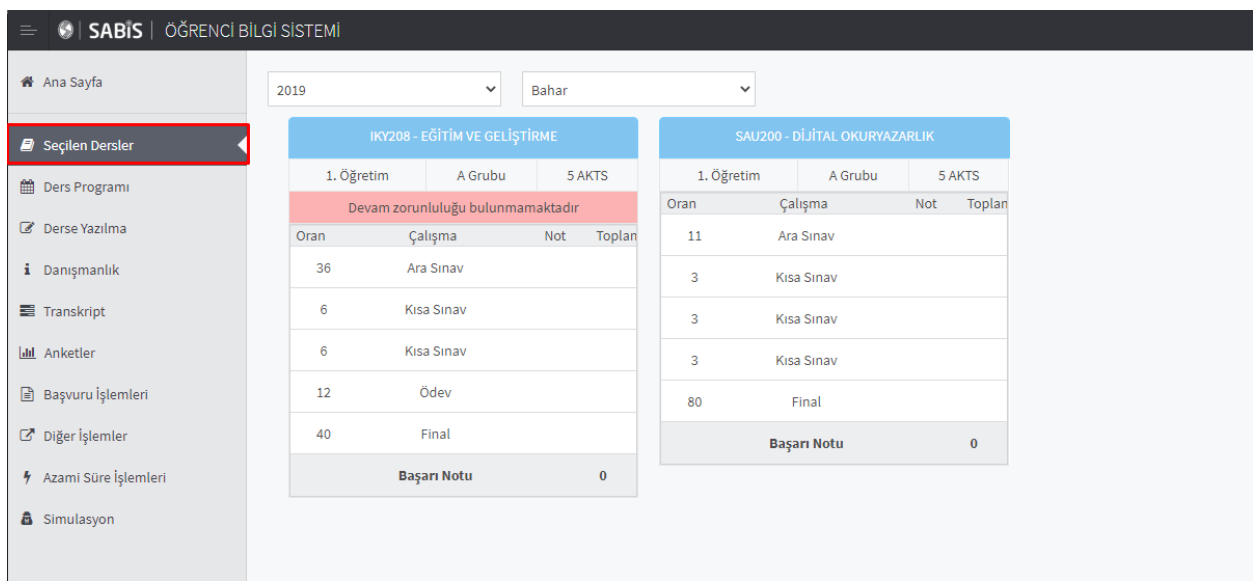

**Sabis** > **Öğrenci Bilgi Sistemi** > **Seçilen Dersler** > **Ders** > **Dökümanlar** bölümünde dersinize yüklenen tüm dökümanlara erişebilirsiniz.

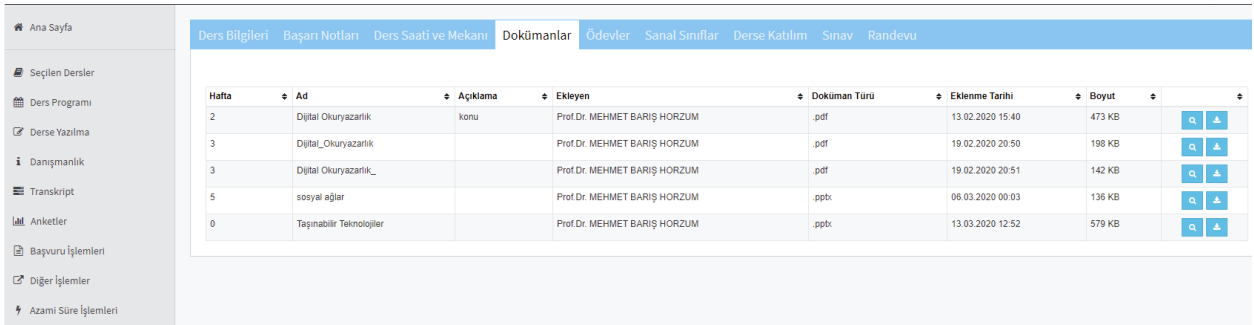

Sanal sınıf derslerine katılabilmeniz için bilgisayarınızın tarayıcısından [adobe flash](https://get.adobe.com/flashplayer/) yazılımının güncel sürümünü bilgisayarınıza kurmalı ve tarayıcı ayarlarınızın / izinlerin verilmiş olması gerekmektedir.

Sanal sınıf dersleri ilan edilen ders programında belirtilen tarih ve zamanda canlı olarak öğretim elemanları tarafından gerçekleştirilecektir. Yapılan sanal sınıflar kaydedilerek sonradan sizlerin **tekrar izleme**sine imkan sağlanacaktır. Bu nedenle **canlı sanal sınıflara katılım zorunluluğu bulunmamaktadır**.

**Sabis** > **Öğrenci Bilgi Sistemi** > **Seçilen Dersler** > **Ders** > **Sanal Sınıf** bölümünde derslerinize tanımlanan sanal sınıf derslerine erişebilirsiniz.

Sanal sınıf derslerine Başlangıç Tarihi sütununda belirtilen tarih/saatte ders adı yada "Katıl" bağlantı düğmesine tıklayarak canlı olarak katılabilir, tamamlanmış olan derslerinizi canlı sanal sınıf tarihinden sonra kayıttan izleyebilirsiniz.

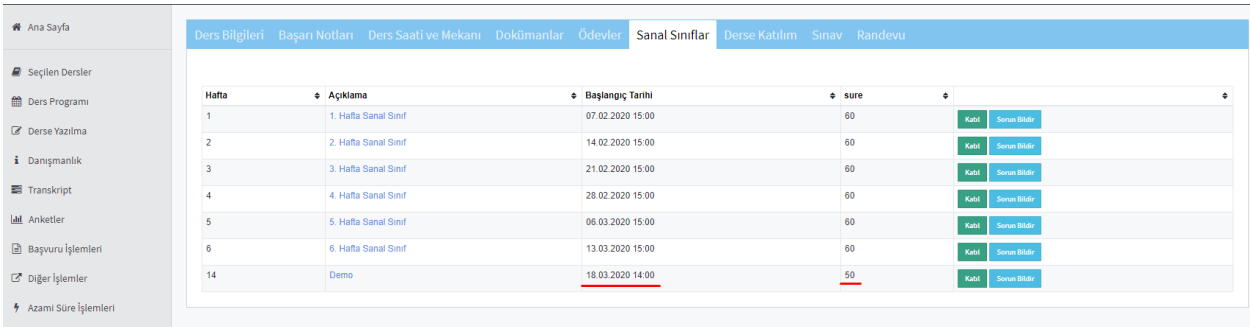

Sanal sınıf derslerinizi canlı ya da sonradan izlemek için **güncel [Microsoft Edge](https://www.microsoft.com/tr-tr/edge/)** tarayıcısını kullanmanız önerilmektedir.

## $\bullet$  perculus  $\bullet$   $\bullet$  4:33/50:58 **AK** Ortak Alan Ses ve görünt dijital\_okuryazarlik  $\overline{a}$ **DİJİTAL OKURYAZARLIK** Kullanıcı listesi (1) MEHMET BARIS HO... O Sohbet Notla Dosyalar

## **Perculus Sanal Sınıf:**

## **Perculus+ Sanal Sınıf:**

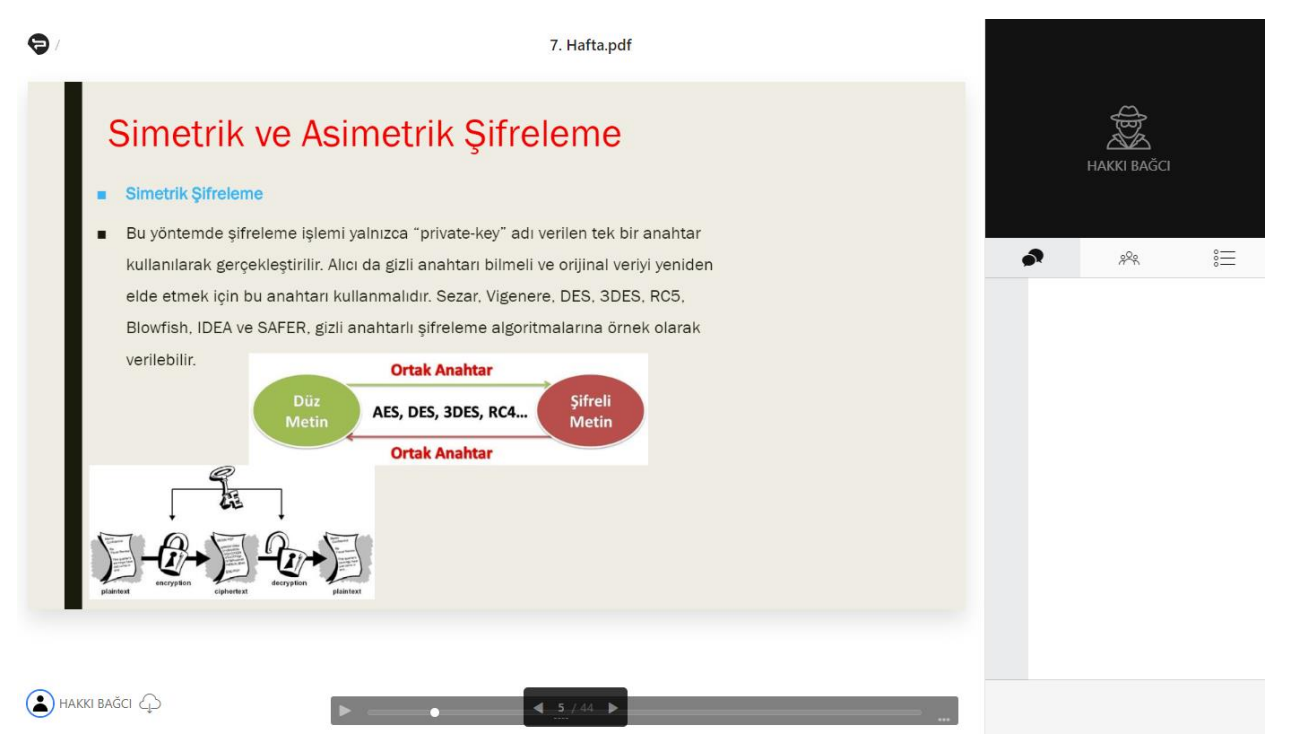

Canlı olarak sanal sınıf dersine katıldıysanız ya da sonradan izleme yapıyorsanız yukarıdaki ekranlara benzer arayüzlerle karşılaşacaksınız. Canlı sanal sınıflarda sohbet bölümü ile dersin öğretim elemanına ve tüm katılımcılara mesaj gönderebilirsiniz.

Sanal sınıf derslerine mobil cihazlarınız ile canlı olarak katılmak için tarayıcılar ya da Perculus mobil uygulamasını kullanabilirsiniz. Tekrar izlemede flash player hatası alıyorsanız izlemek için Puffin Browser aracını Google Play / Apple Store'dan indirebilirsiniz.

Perculus mobil uygulaması ile sadece canlı sanal sınıflara katılabilirsiniz, sonradan izleme yapamazsınız. Perculus uygulaması ile direkt oturum açmazsınız.